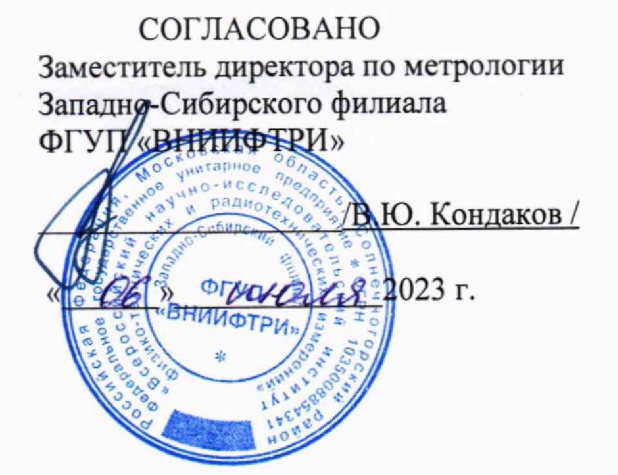

# Государственная система обеспечения единства измерений Энергосчетчики экономической эффективности сменной проточной части СПЧ НЦ-16/76-1,35

# Методика поверки

МП-471.310556-2023

#### **1 ОБЩИЕ ПОЛОЖЕНИЯ**

1.1 Настоящая методика поверки распространяется на Энергосчетчики экономической эффективности сменной проточной части СПЧ НЦ-16/76-1,35 (далее - Энергосчетчики), изготавливаемые Обществом с ограниченной ответственностью «Прософт-Системы» (ООО «Прософт-Системы»), и устанавливает методику их первичной и периодической поверок. Производство серийное.

1.2 При проведении поверки должна обеспечиваться прослеживаемость результатов измерения к государственному первичному эталону единиц времени, частоты и национальной шкалы времени ГЭТ 1-2022, в соответствии с государственной поверочной схемой для средств измерений времени и частоты, утвержденной Приказом Госстандарта от 26 сентября 2022 года № 2360.

1.3 Поверка Энергосчетчика должна проводиться в соответствии с требованиями настоящей методики поверки.

1.4 Метод, обеспечивающий реализацию методики поверки - при измерении времени заключается в формировании собственной шкалы времени (далее - ШВ) и её синхронизации со шкалой UTC(SU) по протоколу NTP.

1.5 В результате поверки должны быть подтверждены метрологические требования, приведенные в разделе 10.

#### **2 ПЕРЕЧЕНЬ ОПЕРАЦИЙ ПОВЕРКИ СРЕДСТВА ИЗМЕРЕНИЙ**

2.1 При проведении поверки счетчиков выполняют операции, указанные в таблице 1.

Таблица 1

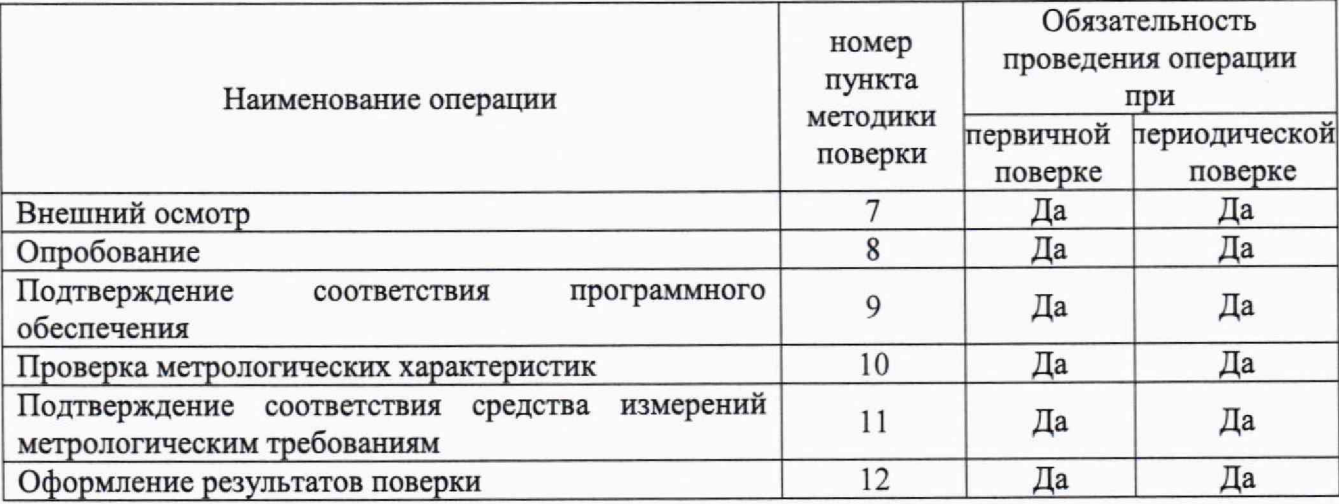

## **3 ТРЕБОВАНИЯ К УСЛОВИЯМ ПРОВЕДЕНИЯ ПОВЕРКИ**

3.1 При проведении поверки необходимо соблюдать следующие нормальные условия:

- температура окружающей среды
- относительная влажность воздуха
- атмосферное давление
- напряжение электропитания
- частота электропитания
- $(20 \pm 5)$  °C; от 30 % до 80 %; от 84 до 106,7 кПа (от 630 до 800 мм рт.ст.);  $(220 \pm 22)$  B;  $(50 \pm 2.5)$  Гц.

### **4 ТРЕБОВАНИЯ К СПЕЦИАЛИСТАМ, ОСУЩЕСТВЛЯЮЩИМ ПОВЕРКУ**

4.1 К проведению поверки допускаются лица, специалисты органа метрологической службы, юридического лица или индивидуального предпринимателя, аккредитованных на право поверки, непосредственно осуществляющие поверку средств измерений данного вида,

изучившие эксплуатационную документацию на счетчики и средства поверки и имеющие группу по электробезопасности до 1000 В не ниже III.

# **5 МЕТРОЛОГИЧЕСКИЕ И ТЕХНИЧЕСКИЕ ТРЕБОВАНИЯ К СРЕДСТВАМ ПОВЕРКИ**

5.1 При проведении поверки используют средства измерений и вспомогательное оборудование, указанное в таблице 2.

Таблина 2

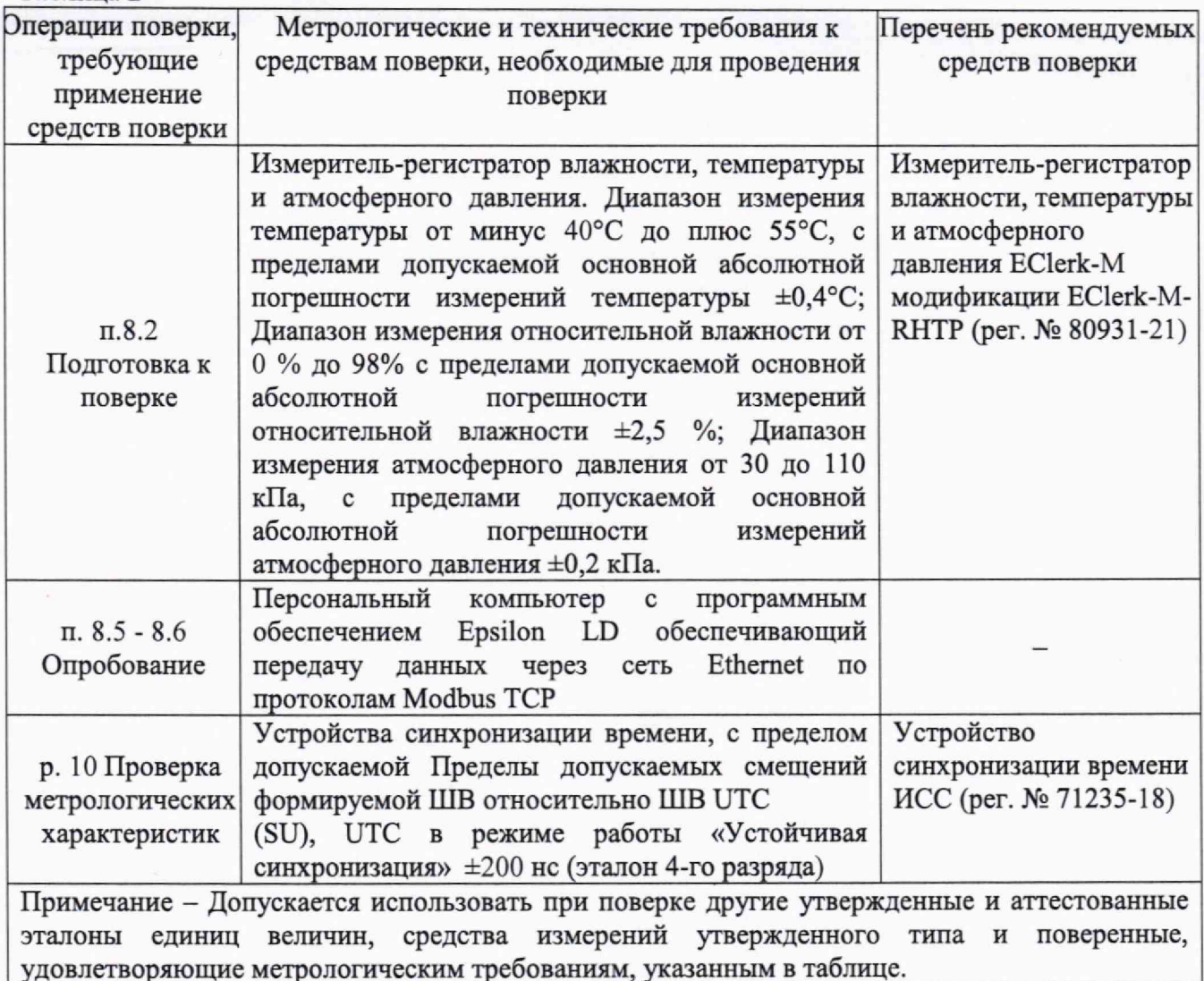

## **6 ТРЕБОВАНИЯ (УСЛОВИЯ) ПО ОБЕСПЕЧЕНИЮ БЕЗОПАСНОСТИ ПРОВЕДЕНИЯ ПОВЕРКИ**

6.1 Помещение для проведения поверки и размещения поверочного оборудования должно соответствовать правилам техники безопасности и производственной санитарии.

6.2 При проведении поверки должны соблюдаться правила и требования, предусмотренные действующими «Правилами технической эксплуатации электроустановок потребителей» и «Правилами по охране труда при эксплуатации электроустановок», а также требования безопасности, изложенные в эксплуатационной документации счетчика и средств поверки.

## 7 ВНЕШНИЙ ОСМОТР

7.1 Внешним осмотром устанавливают соответствие Энергосчетчика следующим требованиям;

- комплектность соответствует паспорту Энергосчетчика;

- в паспорте Энергосчетчика стоит отметка о приемке;

- все надписи на Энергосчетчике четкие и соответствуют функциональному назначению;

- поверхности корпуса Энергосчетчика не имеют механических повреждений;

- все разъемы и контакты чистые, все винты без механических повреждений.

7.1 Результат внешнего осмотра считают положительным, если выполняются все требования п. 7.1.

### **8 ПОДГОТОВКА К ПОВЕРКЕ И ОПРОБОВАНИЕ СРЕДСТВА ИЗМЕРЕНИЙ**

8.1 Обеспечивают выполнение требований безопасности.

8.2 Проверяют и обеспечивают соответствие условий поверки требованиям раздела 3.

8.3 Изучают эксплуатационную документацию на Энергосчетчики.

8.4 Подготавливают к работе средства поверки в соответствии с указаниями их эксплуатационной документации.

8.5 Подготавливают Энергосчетчик к работе:

- соединяют по сети Ethernet Энергосчетчик с персональным компьютером и устройством синхронизации времени;

- включают Энергосчетчик;

- запускают на персональном компьютере программу визуализации СПО (Epsilon LD);

- открывают приложение «Сканер сети» из соответствующего пункта меню «Инструменты». Нажать кнопку «Сканировать» и выбрать требуемый программируемый логический контроллер (далее ПЛК) Энергосчетчика в разделе «Перечень ПЛК»;

- проверяют, что ПЛК и персональный компьютер находятся в одной сети путем проверки настроек в разделе «PortlO» и что ПЛК и источник точного времени находятся в одной сети путем проверки настроек в разделе «Port20»;

- открывают редактор СПО (Epsilon LD) и перейти на вкладку «Установка соединения». Нажать кнопку «Сканировать сеть», во вновь открывшемся окне «Выбор устройства» выбрать требуемый ПЛК Энергосчетчика, нажать «ОК»;

- в открывшемся окне «Вход в систему» вводят логин и пароль, указанные в руководстве по эксплуатации на Энергосчетчик.

8.6 Опробование

- в соответствии с руководством пользователя, производят импорт результатов измерений с цифровых преобразователей (расхода, давления, температуры и т.п.), полученных по цифровым протоколам обмена;

- проверяют отображение на экране Энергосчетчика отображение полученных по цифровым протоколам обмена данных.

- проверяют отображение на экране Энергосчетчика расчетных показателей энергоэффективности и архивирования данных.

8.7 Результаты выполнения проверки считают положительными, если данные отображаются на экране Энергосчетчика и заносятся в архив.

# 9 **ПРОВЕРКА ПРОГРАММНОГО ОБЕСПЕЧЕНИЯ СРЕДСТВА ИЗМЕРЕНИЙ**

9.1 Проверяют соответствие идентификационных данных метрологически значимой части ПО, указанном в описании типа и паспорте Энергосчетчика.

9.2 Идентификационные данные СПО и ППО Энергосчетчика считываются в программе визуализации Epsilon LD:

9.2.1 Устанавливают соединение с ПЛК согласно пункту 8.5

### 9.2.2 Получение данных СПО

9.2.2.1 Переходят на вкладку «Device» в раздел «Сервис ПЛК», подвкладка «Системное  $\Pi$ О» (рисунок 1).

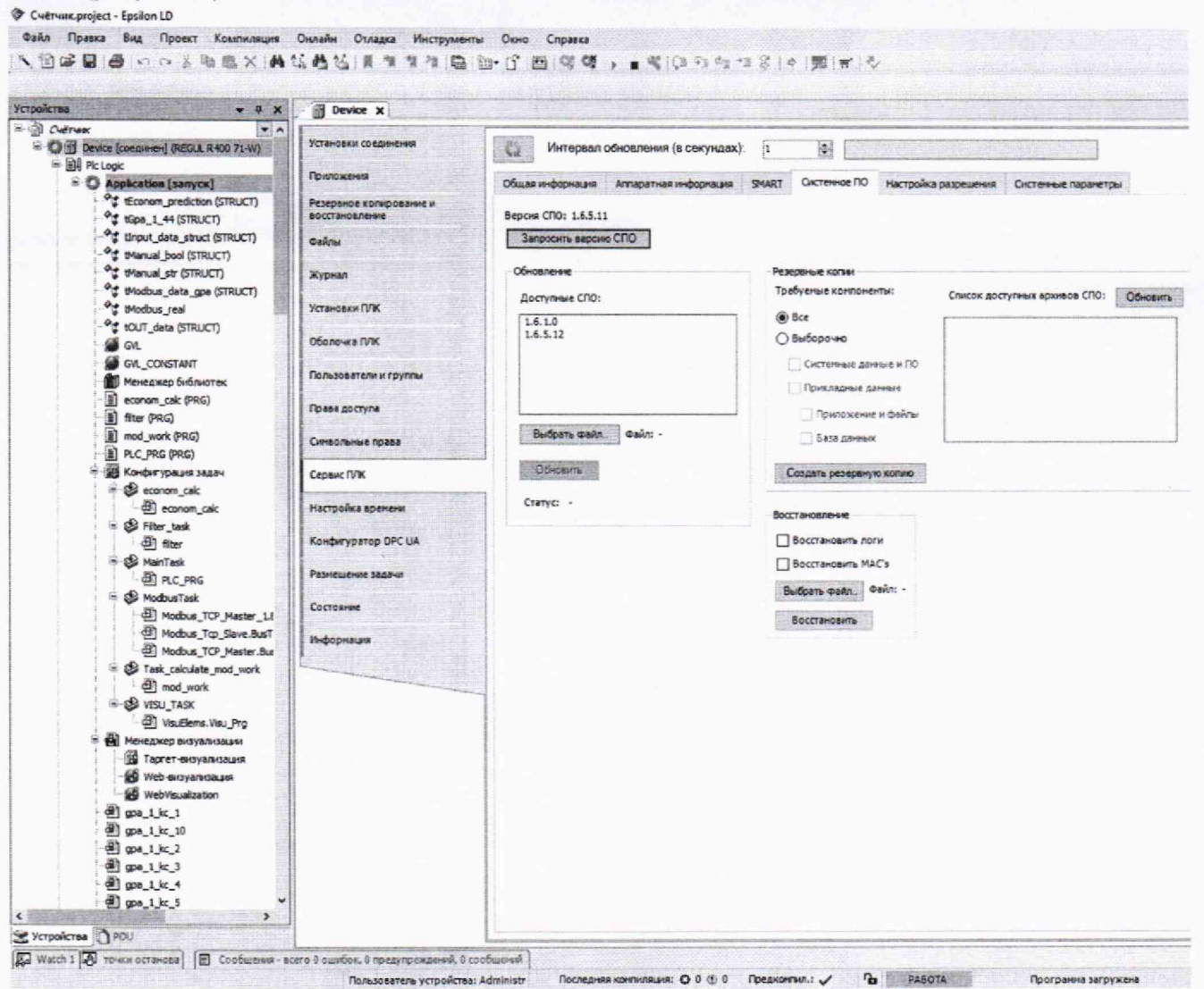

Рисунок 1 - Расположение вкладок

#### 9.2.2.2 Нажимают на кнопку «Запросить версию СПО»

9.2.2.3 Полученная версия отображается в поле над кнопкой «Запросить версию СПО», изображенной на рисунке 2.

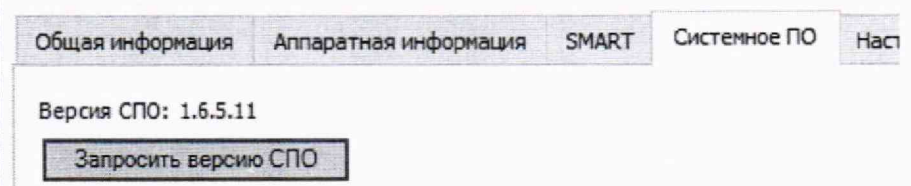

Рисунок 2 - Отображение номера версии СПО

9.2.3 Получение данных ППО

9.2.3.1 Переходят на вкладку «Device» в раздел «Оболочка ПЛК»

 $\cdots$ 

9.2.3.2 Нажимают кнопку выбора команд «...» в правом нижнем углу

9.2.3.3 В появившемся окне выбирают команду «pid», затем выполняют нажатие на кнопку «Вставить»:

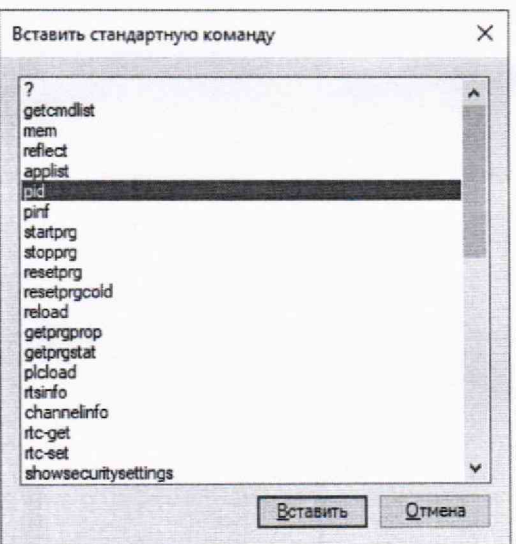

Рисунок 3 - Окно выбора команд

9.2.3.4 Нажимают на клавиатуре ПК клавишу «Enter», после выполнения команды в поле обмена выведется информация по ППО ПЛК:

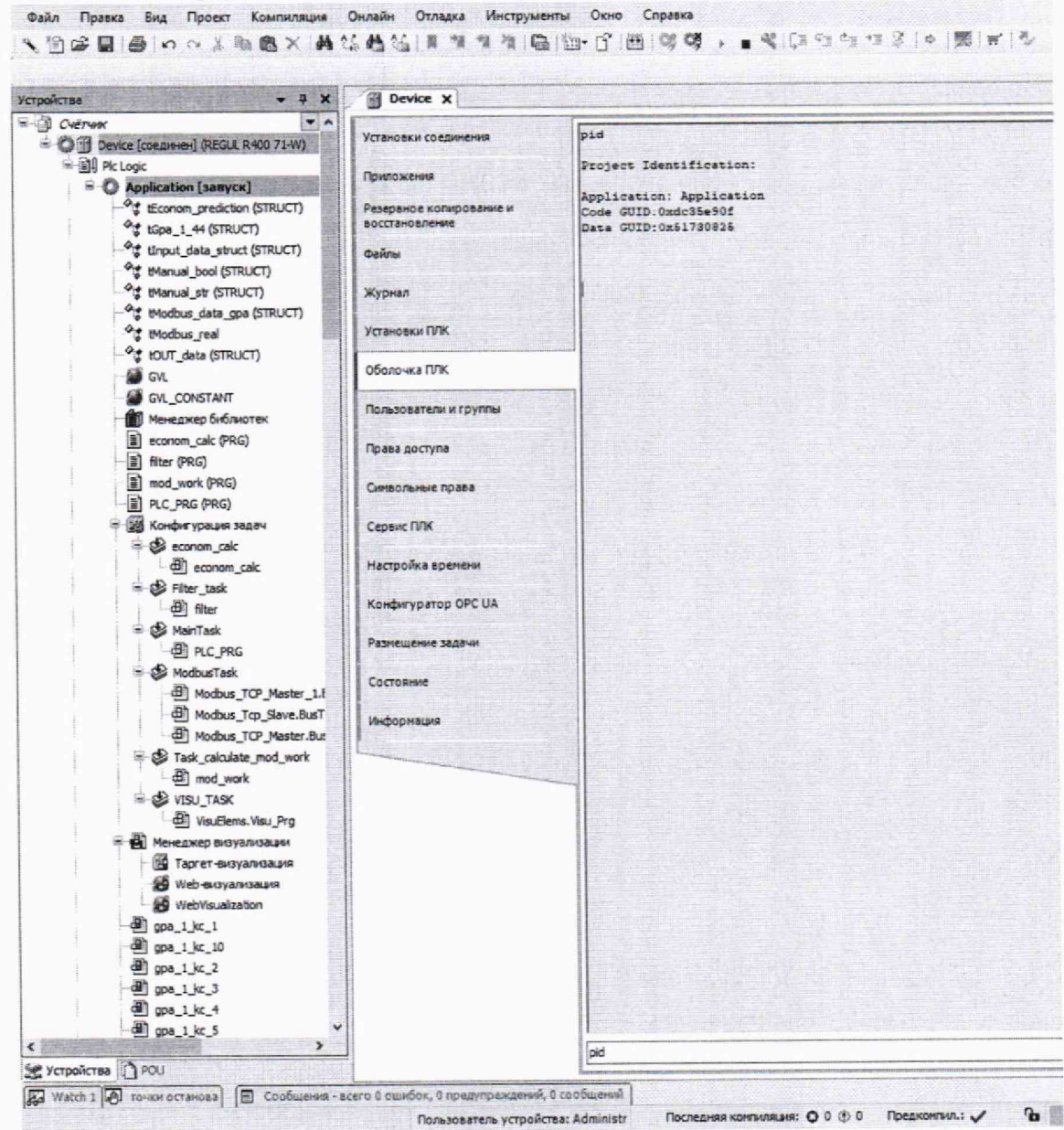

Рисунок 4 - Информация ППО ПЛК

9.3 Результаты проверки считают положительными, если идентификационные данные метрологически значимой части ПО соответствуют указанным в описании типа и паспорте. Идентификационные признаки ПО приводят в протоколе поверки.

### **10 ОПРЕДЕЛЕНИЕ МЕТРОЛОГИЧЕСКИХ ХАРАКТЕРИСТИК**

10.1 Определение смещений формируемой ШВ относительно ШВ UTC (SU) в режиме работы «Устойчивая синхронизация»

10.1.1 На персональном компьютере в программу визуализации СПО (Epsilon LD) переходят на вкладку «Настройка времени — NTP», нажимают кнопку «Получить файл настроек NTP», вводят в строке «server» IP-адрес источника точного времени ИСС, нажимают кнопку «Сохранить файл настроек NTP в ПЛК».

10.1.2 Переходят на вкладку «Настройка времени - Время», нажимают кнопку «Изменить дату и время», в появившемся окне устанавливают соответствующий местоположению часовой пояс, нажимают кнопку «Применить».

10.1.3 После возврата на вкладку «Настройка времени — Время» нажимают кнопку «Обновить».

10.1,4В разделе «Данные NTP» проверяют пункт «Признак наличия сигнала точного времени». Дожидаются, когда он приобретет значение «1».

10.1.5 В разделе «Источники времени» в пункте «разница между локальным временем и временем сервера» наблюдают появление значений разницы между временем Энергосчетчика и источником точного времени ИСС, отображаемое в миллисекундах.

10.1.6 Ожидают 1 ч для коррекции собственных часов Энергосчетчика по источнику точного времени.

10.1.7В разделе «Источники времени» повторно фиксируют значение разницы между временем Энергосчетчика и источником точного времени ИСС.

10.1.8 Результаты проверки считают удовлетворительными, если значение разницы между временем Энергосчетчика и источником точного времени ИСС не превышает пределов допускаемых смещений формируемой ШВ относительно ШВ UTC (SU) в режиме работы «Устойчивая синхронизация» ±128 мс.

10.2 Определение смещений формируемой ШВ относительно ШВ UTC (SU) в режиме «Автономное хранение».

10.2.1 После выполнения операций по п. 5.1.16 отключить Энергосчетчик от источника точного времени ИСС по сети Ethernet.

10.2.2 По истечении не менее 1 суток. Подключить Энергосчетчик к источнику точного времени ИСС по сети Ethernet и зафиксировать значение разницы между временем Энергосчетчика и источником точного времени ИСС, отображаемое в разделе «Источники времени».

### **11 ПОДТВЕРЖДЕНИЕ СООТВЕТСТВИЯ СРЕДСТВА ИЗМЕРЕНИЙ МЕТРОЛОГИЧЕСКИМ ТРЕБОВАНИЯМ**

11.1 Рассчитать смещение формируемой ШВ относительно ШВ UTC (SU) в режиме «Автономное хранение» по формуле:

$$
\tau = \frac{\Delta_2 - \Delta_1}{T \cdot 24}
$$

где  $\Delta_1$  - значение поправки собственной ШВ относительно ШВ UTC(SU) в начале испытаний, мс,

 $\Delta_2$  - значение поправки собственной ШВ относительно ШВ UTC(SU) по истечении времени Т, мс,

Т - время испытаний, часов.

Результаты проверки считают удовлетворительными, если значение разницы между

временем Энергосчетчика и источником точного времени ИСС не превышает пределов допускаемых смещений^ формируемой ШВ относительно ШВ UTC (SU) в режиме «Автономное хранение» ±50 мс/сутки.

11.2 Энергосчетчик считают удовлетворяющим метрологическим требованиям, если:

- полученное значение разницы между временем Энергосчетчика и источником точного времени ИСС не превышает пределов допускаемых смещений формируемой ШВ относительно ШВ UTC (SU) в режиме «Автономное хранение» ±50 мс/сугки;
- полученное значение разницы между временем Энергосчетчика и источником точного времени ИСС не превышает пределов допускаемых смещений формируемой ШВ относительно ШВ UTC (SU) в режиме работы «Устойчивая синхронизация» ±128 мс.
- идентификационные данные метрологически значимой части ПО соответствуют указанным в описании типа и паспорте.

### **12 ОФОРМЛЕНИЕ РЕЗУЛЬТАТОВ ПОВЕРКИ**

12.1 Результаты поверки подтверждаются сведениями, включенными в Федеральный информационный фонд по обеспечению единства измерений в соответствии с порядком, установленным действующим законодательством.

12.2 По заявлению владельца или лица, представившего Энергосчетчик на поверку, положительные результаты поверки (в случае соответствия метрологическим требованиям) оформляют свидетельством о поверке по форме, установленной в соответствии с действующим законодательством, и (или) внесением в паспорт записи о проведенной поверке, заверяемой подписью поверителя и знаком поверки, с указанием даты поверки.

12.3 По заявлению владельца или лица, представившего Энергосчетчик на поверку, отрицательные результаты поверки (в случае не соответствия метрологическим требованиям) оформляют извещением о непригодности к применению средства измерений по форме, установленной в соответствии с действующим законодательством, и (или) внесением в паспорте соответствующей записи. \_

12.4 Протоколы поверки Энергосчетчика оформляются по произвольной форме.

12.5 Пломбирование Энергосчетчиков не предусмотрено.